1. Włączyć spektrofotometr - (panel tylni) nastąpi automatyczna kalibracja spektrofotometru. Odczekać ok. 15 minut.

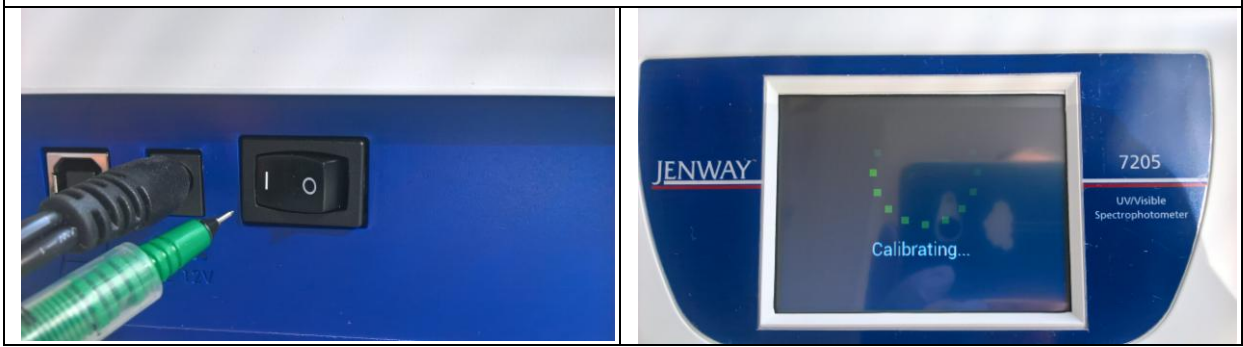

2. Na panelu przednim wybrać komendę "Spectrum", następnie wybrać "Start wavelength" i wpisać długość fali 200 nm i zatwierdzić "OK", wybrać "End wavelenght" i wpisać długość fali 800 nm i zatwierdzić "OK". W tym zakresie zostanie zmierzone widmo.

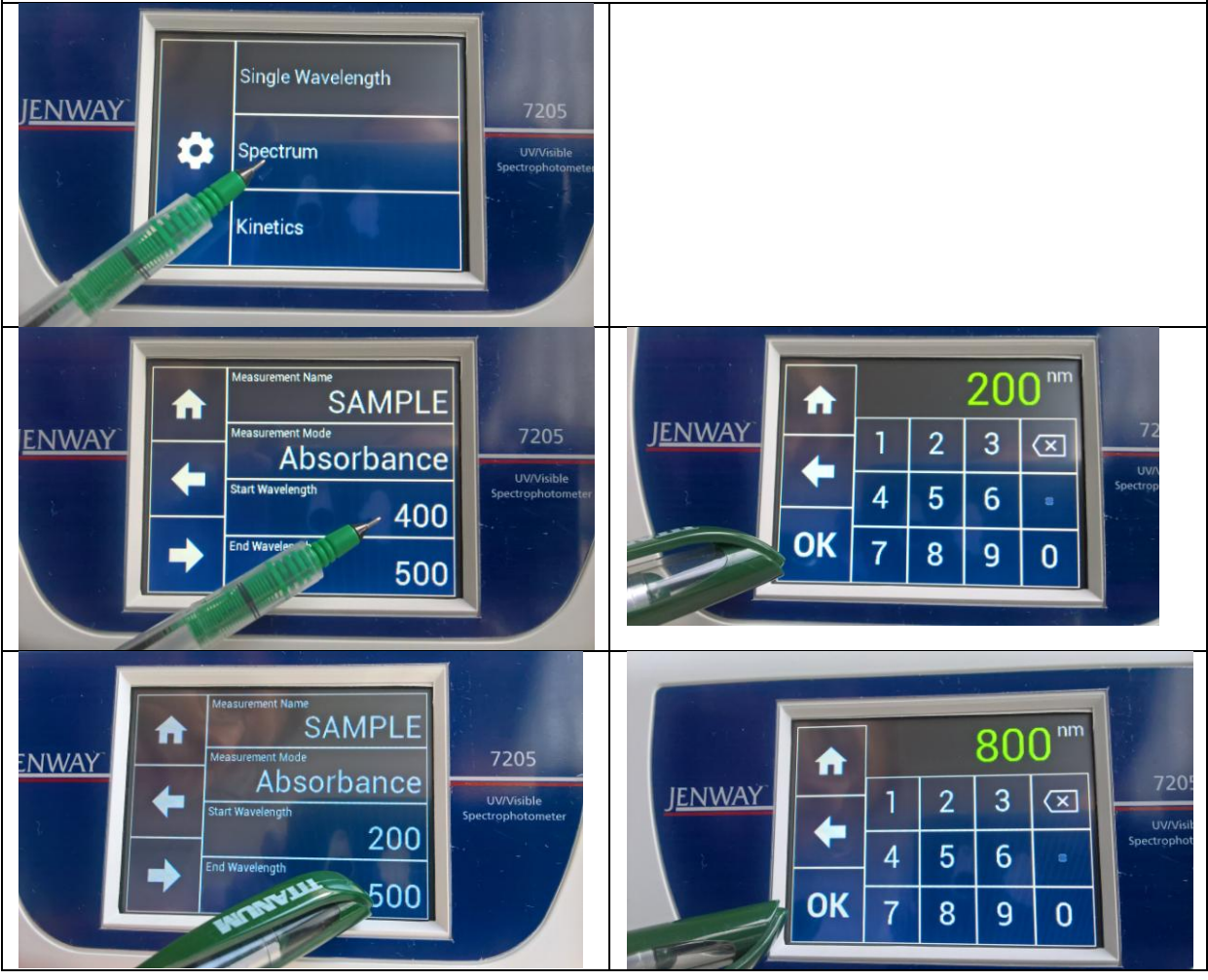

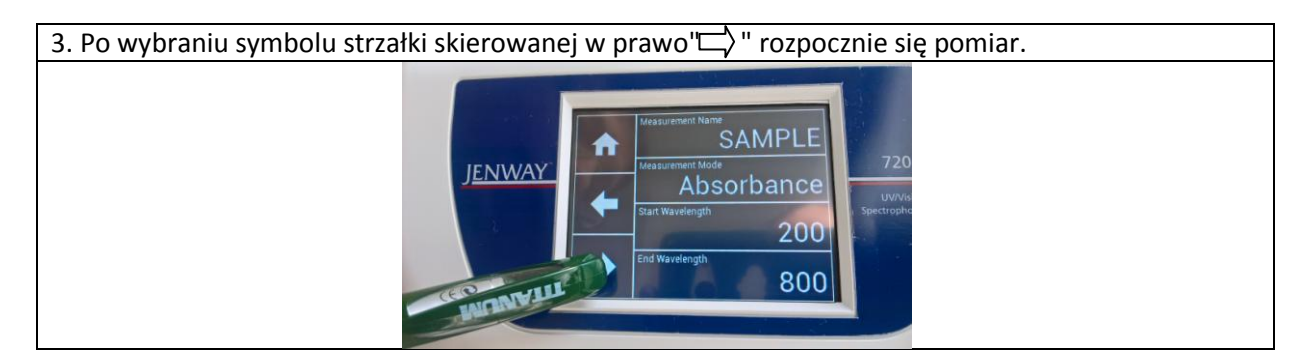

4. W holderze umieścić kuwetę napełnioną wodą destylowaną, zamknąć komorę spektrofotometru i wybrać polecenie "Blank" - zostanie zarejestrowana linia bazowa.

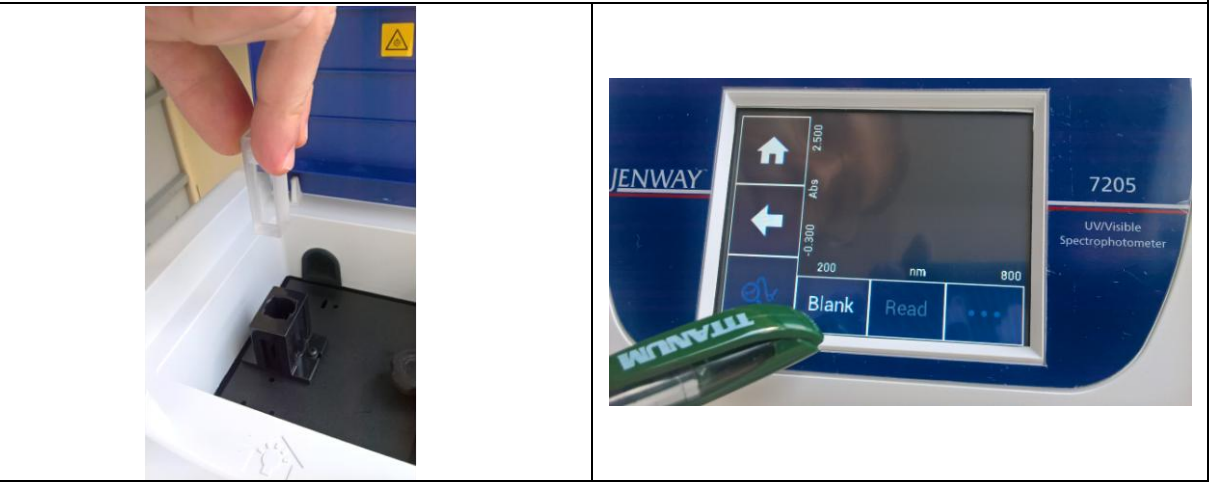

5. Umieścić w holderze kuwetę napełnioną badanym roztworem i wybrać komendę "Read" - zostanie zarejestrowane widmo próbki.**JENWAY** 7205  $B/a$ 

6. Podłączyć nośnik pobrany od pani laborantki, wybrac ikonkę "...", zapisać dane wybierając ikonkę nośnika.

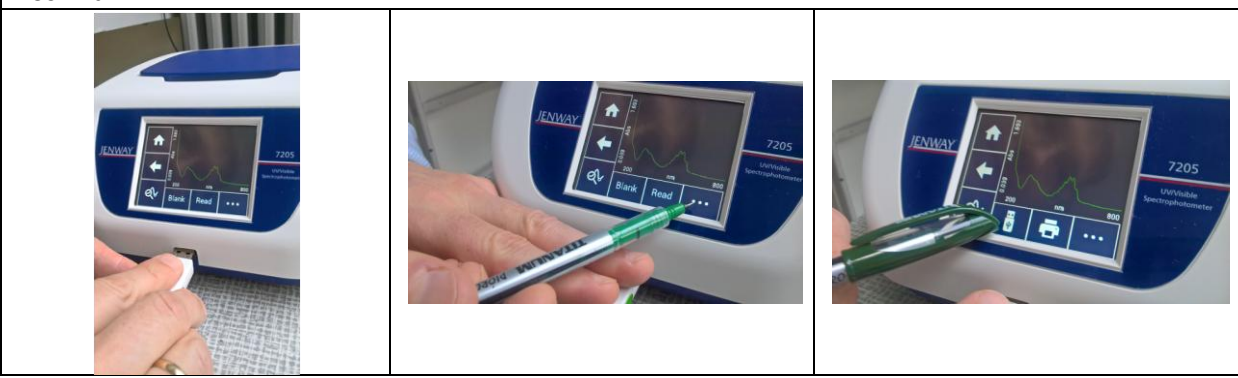